## **MCGR PRACTICAL**

## Modelling of  $G(r)$  for  $CS_2$

All the files needed for this practical, including programs, are found in the file **mcgr\_cs2.zip**. Extract them all into the same directory. You should have the following:

**coord.exe mcgr\_31.exe rmcplot.exe show.exe cs2.fq cs2\_mcgr.dat cs2\_mcgr\_0.dat**

The general approach in this practical is as follows:

- Calculate a pair distribution function  $G(r)$  from the measured structure factor of  $CS_2$ .
- Try different backgrounds to see how it affects the result.

**The times given in this practical, for running MCGR and RMC is real time and NOT CPU time. The times may have to be increased on a slow computer. The outputs you get, will probably not be identical to the outputs in this example.**

The neutron scattering data is contained in the file **cs2.fq**. Plot it with the program show.

File format (RAW, TEXT, DATA)? **data** Full File name: **cs2.fq** Blocks no: 1 to 1 exists. > **d 1**

Now you should have a plot on the screen.

To plot with other limits:

## > **d 1 Xlow Xhigh Ylow Yhigh**

To exit

> **e**

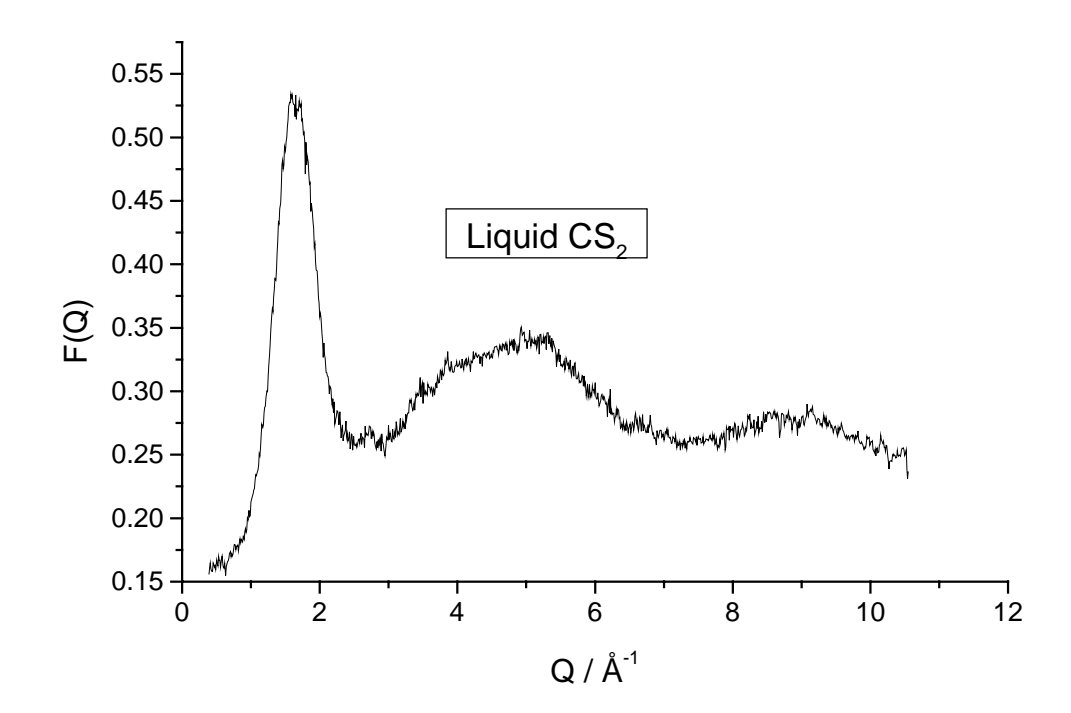

The data only reaches  $Q=10.5 \text{ Å}^{-1}$ , and has a slope (due to bad background correction or Placzek correction). We will see how this affect the result.

**2**. *G(r)* is produced using the MCGR program. The control data are in **cs2\_mcgr\_0.dat**. Use an editor (like Wordpad) to look at the control data.

```
Liquid CS2
.false. ! rerun
true. ! plot.<br>500 ! nplo
500 ! nplot
0.030 ! density
.false. ! generate partials
1 b article in the partials
1 1 1 | no of zero constr.
1 0 1.2
0.01 ! delta<br>6 30. ! mr rma
6 30.<br>false.             ! save
           ! save
.false. ! converge on
1 1 Positively constr.
1 0 30
            ! no of coord. constr.
1 1.2 1.9 0.667 0.0841 2. 0.01
.true. ! smoothing
3 ! nsmooth
            2 ! nchanges
0.1 1.9<br>0.6 31.0.6 31. 9au_sig, r_change
.false. ! resolution
500 : printing<br>60,5 : time lim
60,5 ! time limits
           ! no of data sets
cs2.fq<br>1 960
1 960 ! points used
0.0 1 const. to subtract
0.1692 ! coeff.
0.002 ! sigma
.false. ! renormalise
.true. ! background
1 : 1 hback
.false. ! magnetic
cs2_mcgr
```
Here we only let the background be a constant level (nback  $= 1$ ). Run the program **mcgr\_31** and give **cs2\_mcgr\_0.dat** as input file. This will take 60 minutes. On the screen

you can see how  $\chi^2$  decreases as the fitted *F(Q)* approach the experimental *F(Q)*. You can also see how the fit of *F(Q)* changes together with corresponding *G(r).*

**3**. Plot the fit to *F(Q)* and the resulting *G(r)* from the MCGR run. Use the program **rmcplot**.

```
Graphics device/type (? to see list, default /NULL): /ws
File to plot (or RETURN to exit) > cs2.out
Input file contains 2 groups of plots:
 Group 1 contains 1 plots of 3 curves
 Group 2 contains 1 plots of 1 curves
Plot which group (enter 0 to exit) ? 1
```
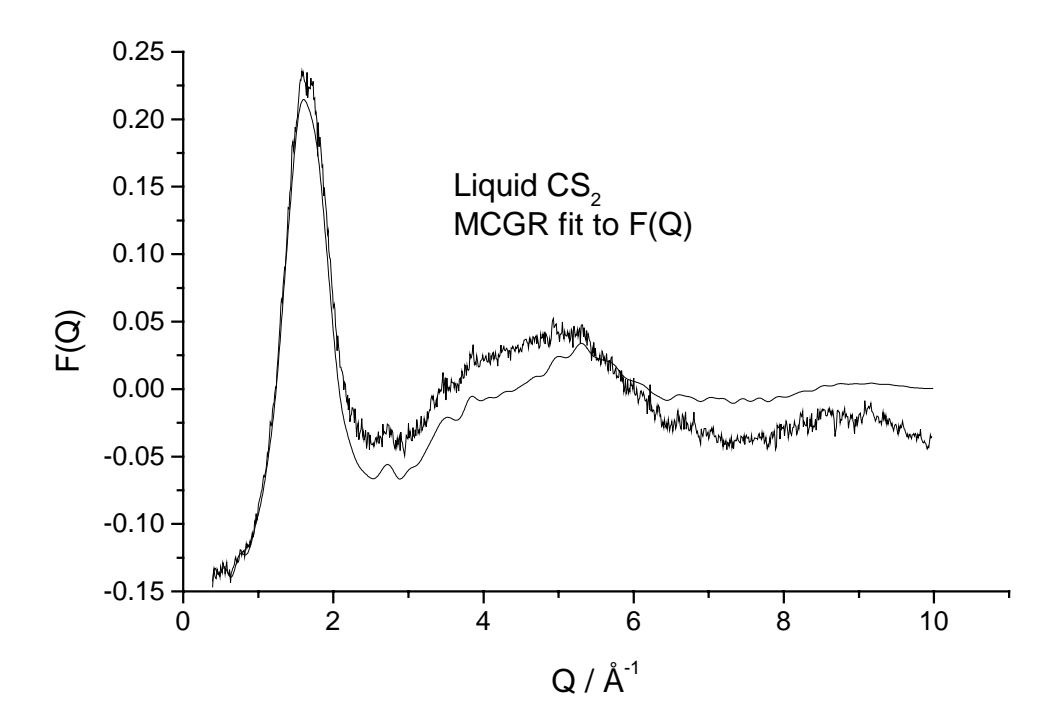

MCGR is not able to make a good fit to *F(Q).* We need to use a sloping background. Run **mcgr\_31** again, this time with **cs2\_mcgr.dat** as input. Here we use nback = 2, corresponding to a linear background. To save time we can continue from the previous result by letting rerun = .true.. Expected  $\chi^2 \sim 10$ .

**4**. Plot the result in **cs2.out** again.

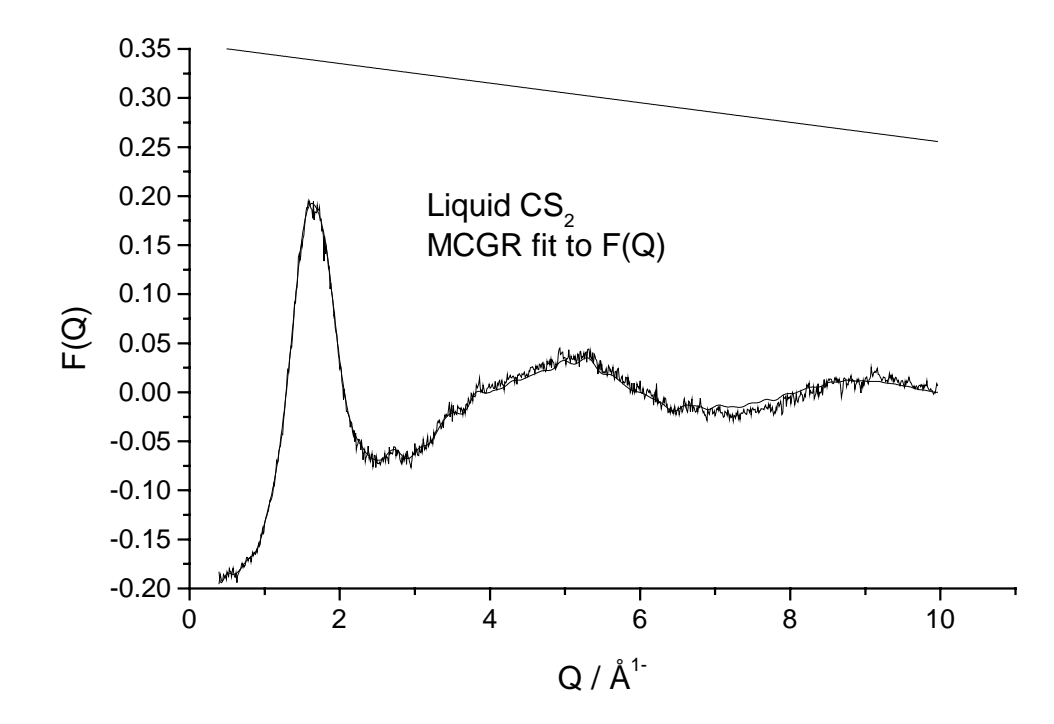

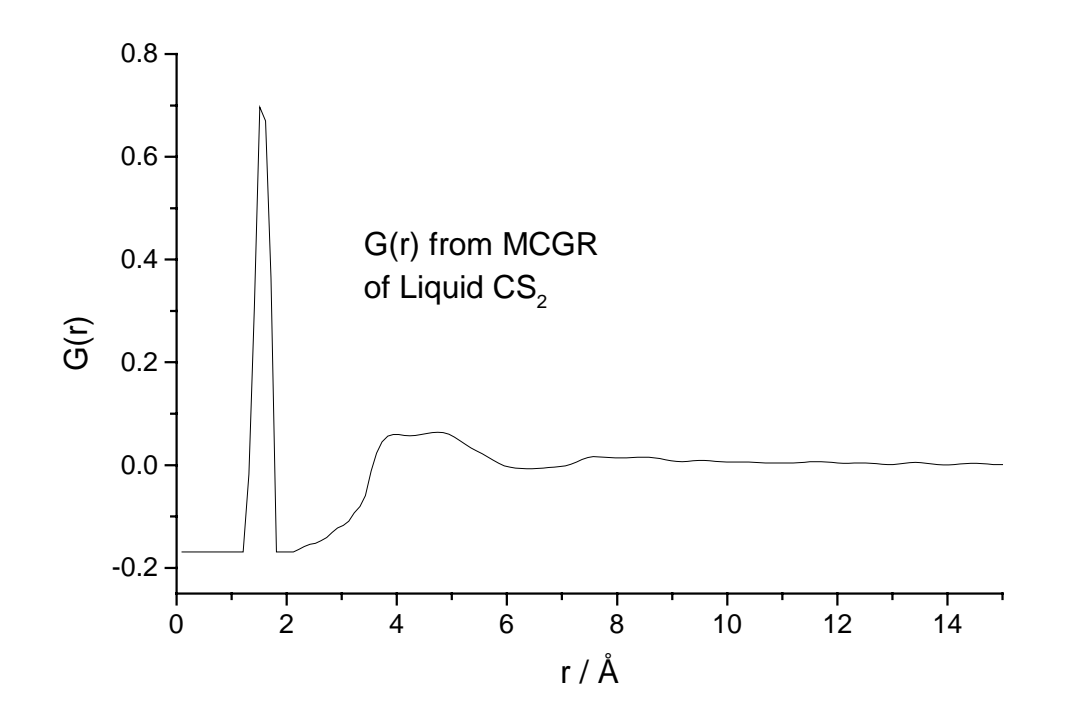

Now the fit is much better. In *G(r)* we have a very well defined peak from C-S pairs. This peak should have a coordination of 2 S-atoms around each C-atom. To check this use the program **coord** as shown below:

```
File containing g(r): cs2.g
Density: 0.030
Add constant [0.]: 0.1692
Concentration [1.]: 0.6667
Coefficient [1.]: 0.08409
Write a file with cumulative coordination (y/n)? n
Select min/max r-value G=Graphically or N=Numerically: n
Minimum r-value [0.]:
Maximum r-value [Max-r]: 2.0
Coordination= 2.10
```
The coordination of 2.10 is good. This was obtained from the data even though the background correction in the original data was bad and the *Q* range is relatively short.